# REGISTRATION + TEXTBOOKS

# **REGISTRATION**

**IDENTIFY COURSE REGISTRATION NUMBERS (CRNS)** 

- **Go** to [my.gwu.edu/mod/pws/index.cfm](https://my.gwu.edu/mod/pws/index.cfm)
- Choose your desired semester. Then **click** on "Off Campus."
- **Click** on the Subject Name for the course you want (e.g. HSCI courses are listed as Health Sciences Programs).
- Find your course and **write** down the CRN.

# **TEXTBOOKS**

On the far right of the course schedule, each course should have a hyperlink to books.

Order from the GW Bookstore or your preferred textbook provider. Be sure to order book using the

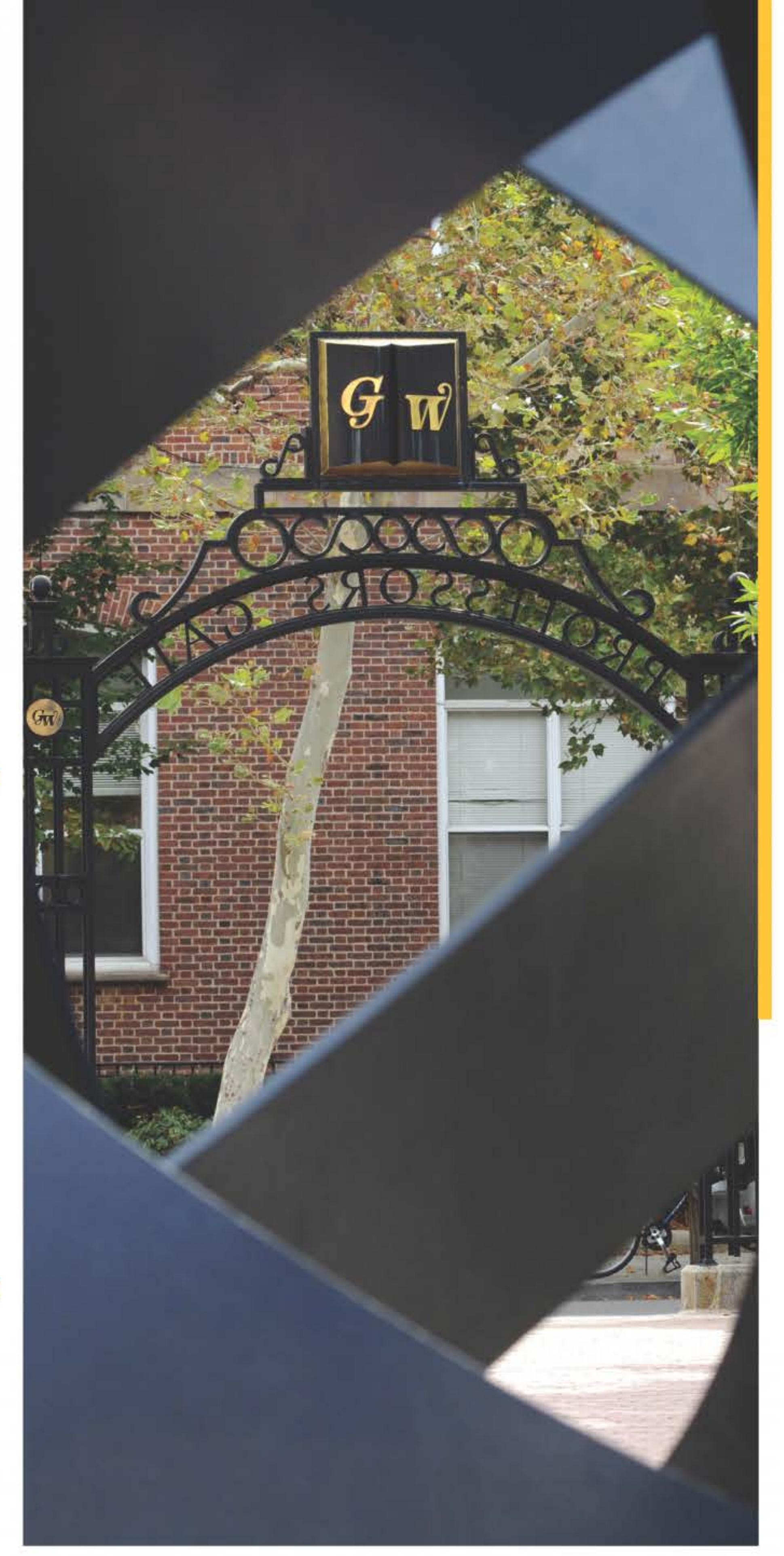

correct ISBN.

It is always a good idea to have your textbooks in hand before classes start! Please order your books after registration.

Bookmark this site for future reference as textbook(s) requirements are posted here 4-6 weeks before the start of each semester.

#### **REGISTER USING THE GWEB INFO SYSTEM**

- **Go** to <http://my.gwu.edu>
- From the list on the left-hand side, **click** on "GWeb Info System."
- **Log in** with your GWid and PIN
- **Select** "Student Records & Registration", then "Registration Menu"
- **Select** "Register, Drop and/or Add," then choose the term.
- Under "Add Classes Worksheet," **type** in the CRNs you obtain from step 1.
- **Click** "Submit," and you're done!

## **REMINDERS**

The GWeb registration system is available seven days a week (not including university holidays) from 7:00 am - 8:00 pm EST. A student can add/drop classes without penalty up until 8:00pm EST on the Sunday before classes start. Any changes to registration after this deadline will incur a penalty.

Please do not use the "search class" function in GWeb to find courses as students tend to frequently have registration errors.

### If the courses show up as "Web registered on X date," you have successfully registered.

#### THE GEORGE WASHINGTON UNIVERSITY

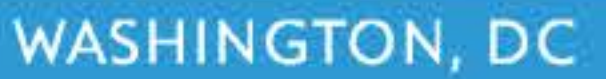